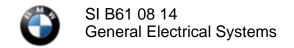

May 2014 Technical Service

#### **SUBJECT**

Erroneous Check Control Message "Remote control missing. Unable to start" Is Displayed

#### **MODEL**

F15 (X5)

Produced from July 14, 2013 to March 30, 2014

### **SITUATION**

With the engine running, the Start/Stop button is pressed and the engine stops. If the Start/Stop button is pressed again (without opening the door), and the customer has his/her foot on the brake pedal, the engine starts. An erroneous check control message "Remote control missing. Unable to start" is then displayed in the instrument cluster and Central Information Display (CID).

#### **CAUSE**

Software error in the Body Domain Controller (BDC)

#### CORRECTION

Update the vehicle software with ISTA/P 2.52.0 or higher.

## **PROCEDURE**

1. Perform a vehicle test with ISTA and troubleshoot any related faults in the BDC.

Always connect a BMW approved battery charger/power supply (SI B04 23 10).

2. Program the vehicle using ISTA/P 2.52.0 or higher.

New Integration level for F15: F025-14-03-501

Note that ISTA/P will automatically reprogram and code all programmable control modules that do not have the latest software. For information on programming and coding with ISTA/P, refer to CenterNet / Aftersales Portal / Service / Workshop Technology / Vehicle Programming.

## **WARRANTY INFORMATION**

Covered under the terms of the BMW New Vehicle/SAV Limited Warranty or the BMW Certified Pre-Owned Program

| <b>Defect Code:</b>    | 61 38 27 02 00   |                                                                                            |
|------------------------|------------------|--------------------------------------------------------------------------------------------|
|                        |                  |                                                                                            |
| Labor Operation:       | Labor Allowance: | <b>Description:</b>                                                                        |
| 00 00 006              | Refer to KSD2    | Performing "vehicle test" (with vehicle diagnosis system – checking faults)                |
| and if necessary, also |                  |                                                                                            |
| 61 21 528              | Refer to KSD2    | Connect an approved battery charger/power supply (indicated in KSD2 as "Charging battery") |
|                        |                  |                                                                                            |

| and       |               |                                      |
|-----------|---------------|--------------------------------------|
| 61 00 730 | Refer to KSD2 | Programming/encoding control unit(s) |

Labor operation code 00 00 006 is a Main labor operation. If you are using a Main labor code for another repair, use the Plus code labor operation 00 00 556 instead.

Refer to KSD2 for the corresponding flat rate unit (FRU) allowance. Enter the Chassis Number, which consists of the last 7 digits of the Vehicle Identification Number (VIN). Click on the "Search" button, and then enter the applicable flat rate labor operation in the FR code field.

If control module(s) fail to reprogram or initializations are required, the additional work must be claimed using separate labor operations found in KSD2 under the defect code listed above.

# **Other Repairs**

If performing other ISTA diagnostics and related test plans results with **eligible and covered work**, claim this work with the applicable defect code and labor operations listed in KSD2.

[ Copyright ©2014 BMW of North America, Inc. ]